### **How To Use The Legislator Diversity Tool**

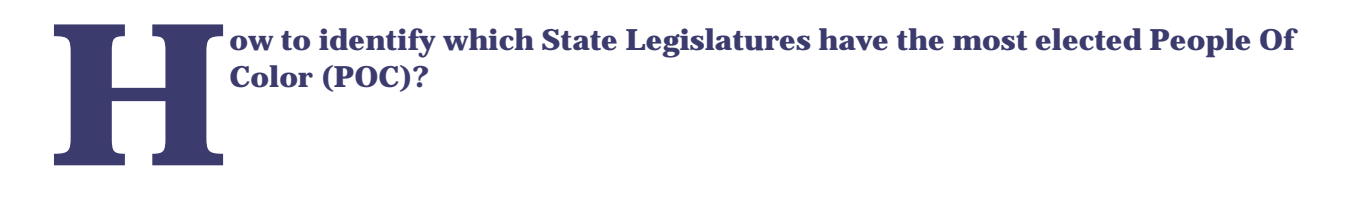

1. Switch the **Measure** option at the top of the page from *"Political Party"* to *"Race / Ethnic Group"*

After updating the **Measure** option, the Map will automatically update to an image similar to the one shown below.

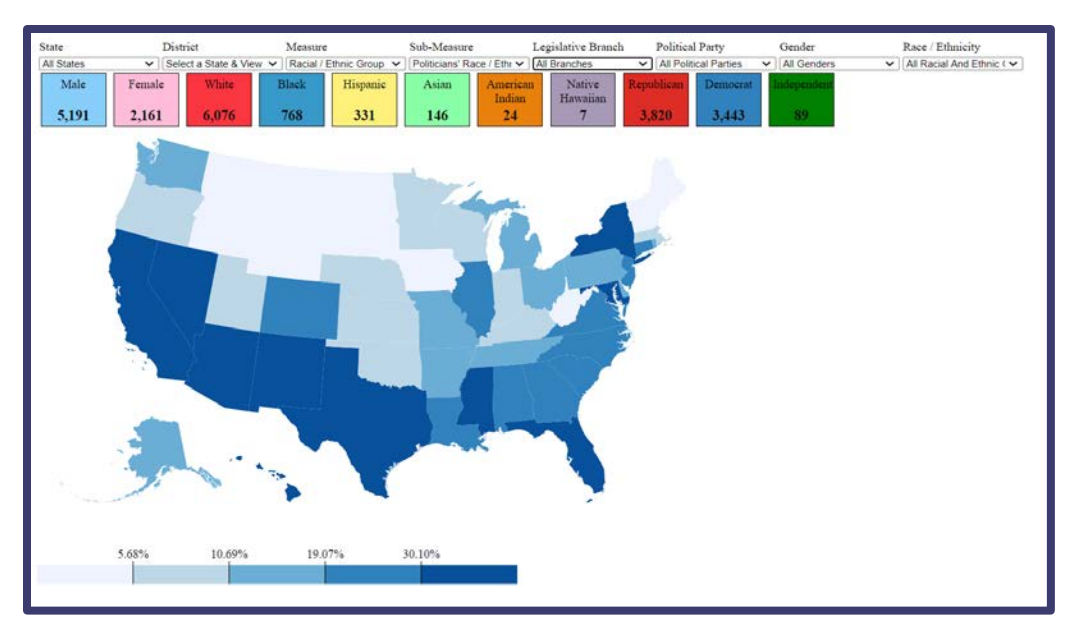

Using this view, users can quickly identify southwestern states as having the most legislators that identify as a Person of Color (POC). Users can then use the remaining menu options (i.e., **Legislative Branch**, **Political Party**, **Gender**, **Race / Ethnicity**) to update the Map's shading based on a different combination of menu options.

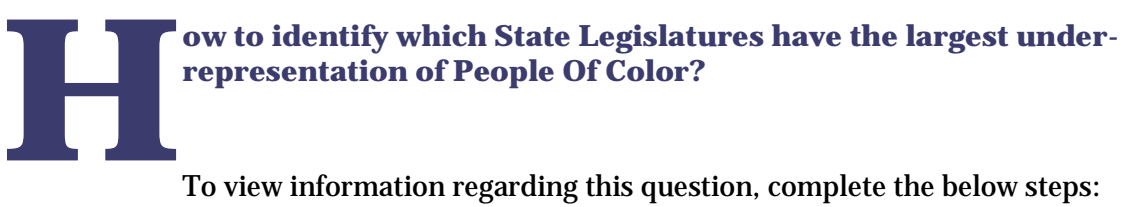

To view information regarding this question, complete the below steps:

- 1. Keep the **Measure** option at "*Race / Ethnic Group"*
- 2. Switch the **Sub-Measure** option from "*Politician's Race / Ethnicity*" to "*Comparison Between Residents' And Politician's Race / Ethnicity*"

The "*Comparison Between Residents' And Politician's Race / Ethnicity*" measure is calculated by subtracting the percentage of politicians identifying as a POC in the state from the percentage of residents identify as POC in the state.

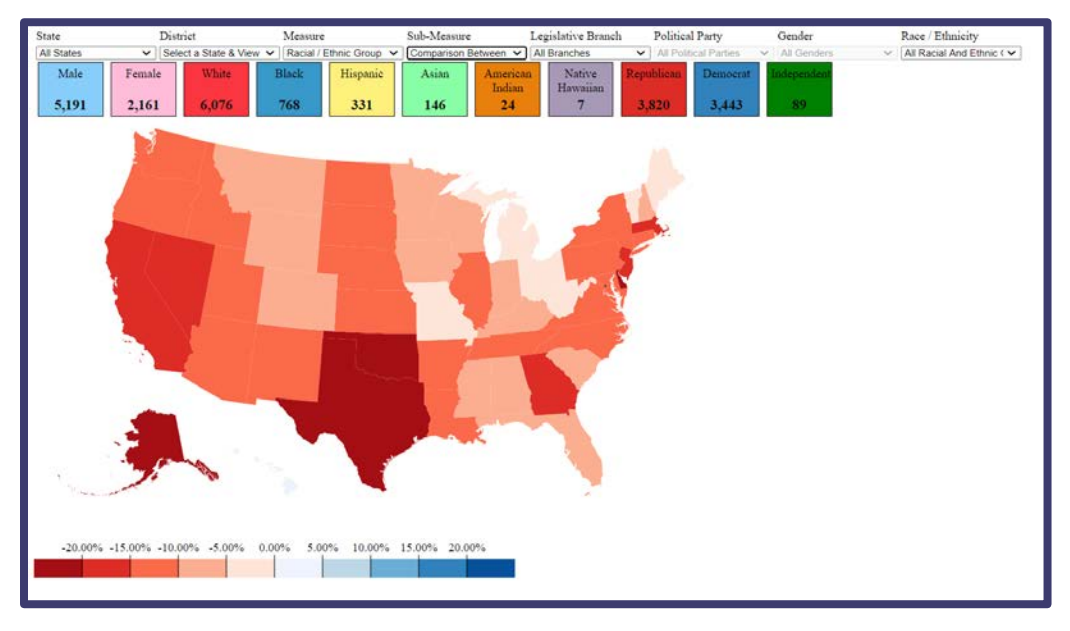

The above view shows that POC residing in Texas and Oklahoma are the most underrepresented of all State Legislatures across the United States.

#### **ow to determine which race and/or ethnic group is most underrepresented within a specific state's Upper (i.e. Senate) and/or Lower (i.e., House Of Representatives) Chambers? H**

By clicking Texas on the Map (or by changing the **State** menu option from "*All States*" to "*Texas*"), users can begin to understand what race or ethnic group contributes the most to the under-representation of POC within the state. For instance, by selecting the following combination of **Menu** options:

- 1. Switch the **State** option from "*All States*" to "*Texas*"
- 2. Keep the **Measure** option at "*Race / Ethnic Group"*
- 3. Keep the **Sub-Measure** option at "*Comparison Between Residents' And Politician's Race / Ethnicity*"
- 4. Switch the **Race / Ethnicity** option from "*All Racial And Ethnic Groups*" to "*Hispanic*"
- 5. Click on the **Show State Comparison** button in the Tooltip
- 6. Click on the "*Most Diverse*" button in the secondary graph

A secondary graph will now appear showing where Texas ranks amongst all State Legislatures when looking at Hispanic representation relative to the state's population.

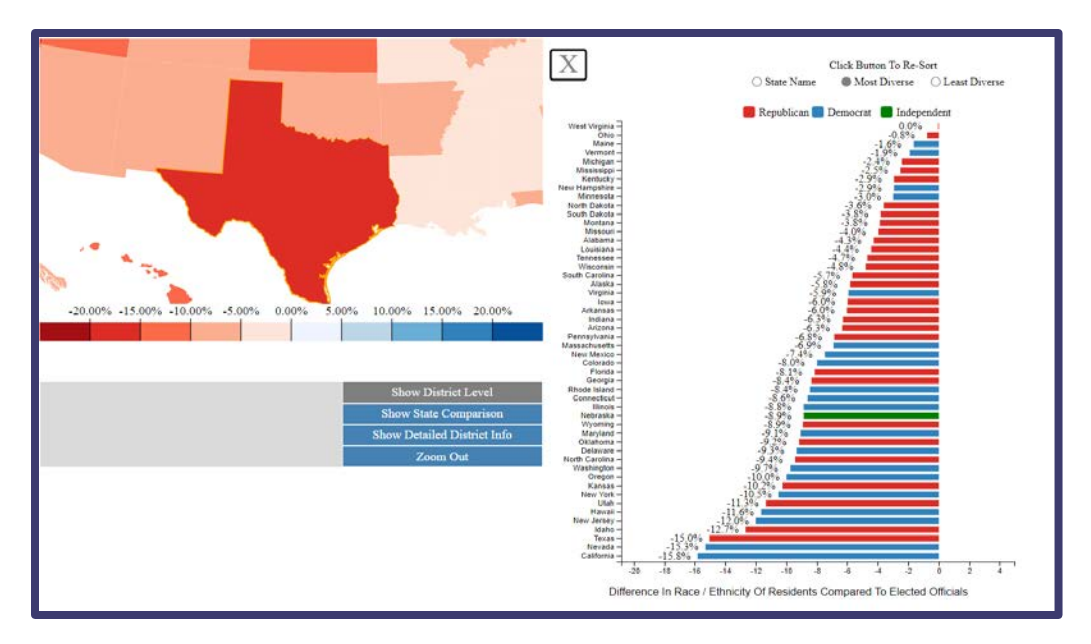

Using the above combination of Menu selections, users can quickly see that Hispanics are under-represented in the Texas State Legislature by **15 percentage points** (which ranks third worst among all states in the United States for this demographic).

## **ow to determine the number of elected women politicians within each branch of your State Legislature? H**

Additionally, users can see which districts within a state are represented by female politicians versus male politicians. To view this information, complete the following steps:

- 1. Switch the **State** option from "*Texas*" to "*Michigan*"
- 2. Click on the **Show District Level** button in the Tooltip
- 3. Switch the **Measure** option from "*Race / Ethnic Group*" to "*Gender*"
- 4. Keep the **Legislative Branch** option at "*Senate*"
- 5. Click on the **Show Detailed District Info** button in the Tooltip
- 6. Click on the "*Gender*" button in the secondary graph

This combination of steps will produce the following graphics.

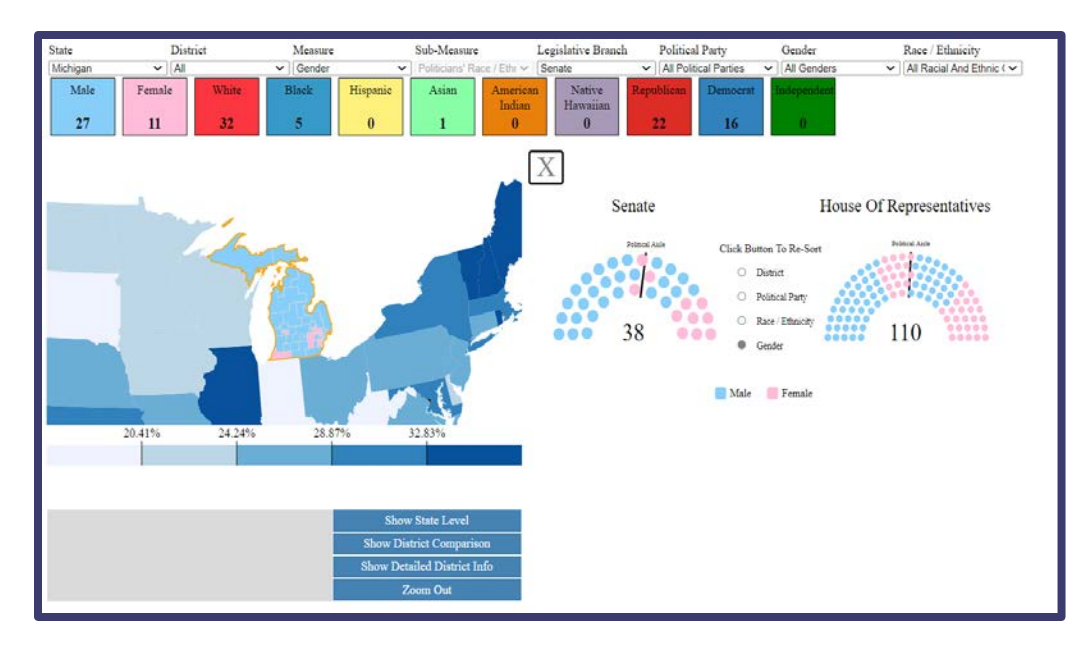

The above graphics allow users to quickly identify on the Map which Senate districts in Michigan are represented by female politicians. Additionally, the secondary graph shows that 3 of the female senators in Michigan identify as Republican, while 9 identify as Democrats.

Furthermore, by clicking on a seat (i.e., a circle) within the secondary graph in either the House Of Representatives or Senate section, more information will be displayed about the selected senator or representative.

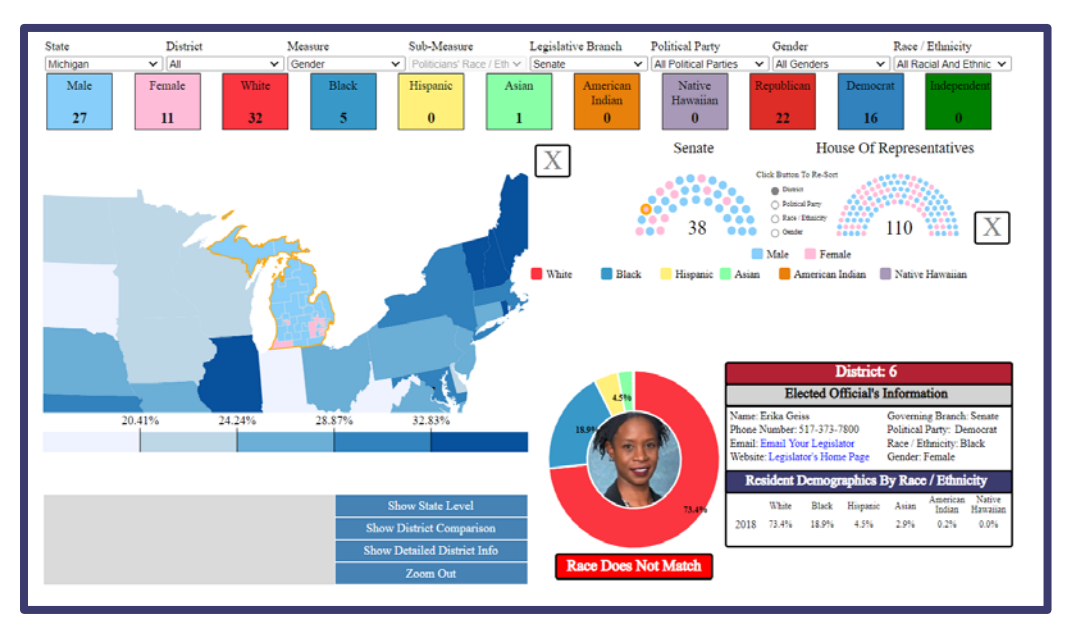

1. Click on a seat (i.e., circle) under the Senate title.

This view shows users information about the legislator representing the selected district. Here you can see the legislator's picture, find a link to his/her personal webpage, and either call or email them directly using the provided information.

#### **ow to identify whether the elected politician's race / ethnic group matches the majority race / ethnic group of the district he / she represents? H**

Users can identify which districts within a state have an elected politician who's race and/or ethnicity does not match the majority race and/or ethnic group of residents residing in the district. To view this information, complete the following steps:

- 1. Switch the **State** option from "*Michigan*" to "*California*"
- 2. Switch the **Measure** option from "*Gender*" to "*Race / Ethnic Group"*
- 3. Switch the **Sub-Measure** option from "*Politician's Race / Ethnicity*" to "*Percentage Of Districts With Matching Races"*
- 4. Keep the **Legislative Branch** option at "*Senate*"

After completing the above steps, the Map should be updated as such:

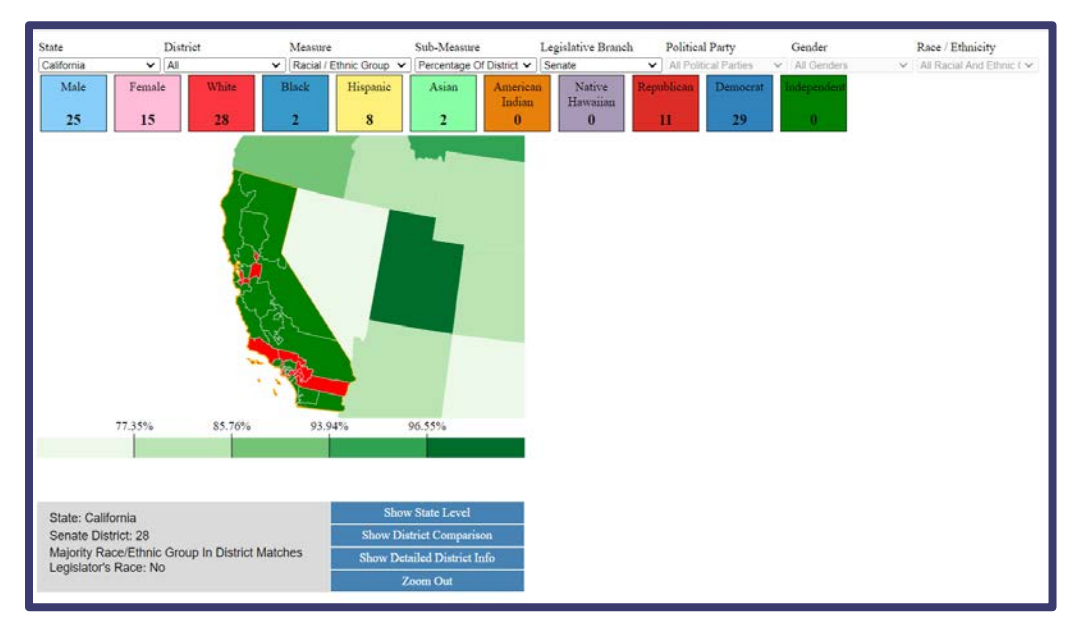

As shown above, districts in which the elected politician's race and/or ethnic group matches the majority race of residents living in the district are shaded in green. A district shaded in red designates that the senator's race and/or ethnic group from that district does not match the majority race and/or ethnic group of the district.

Alternatively, one can view similar information by adding the following step:

1. Click on the **Show District Comparison** button in the Tooltip

This additional step will produce a secondary graph like the one shown below:

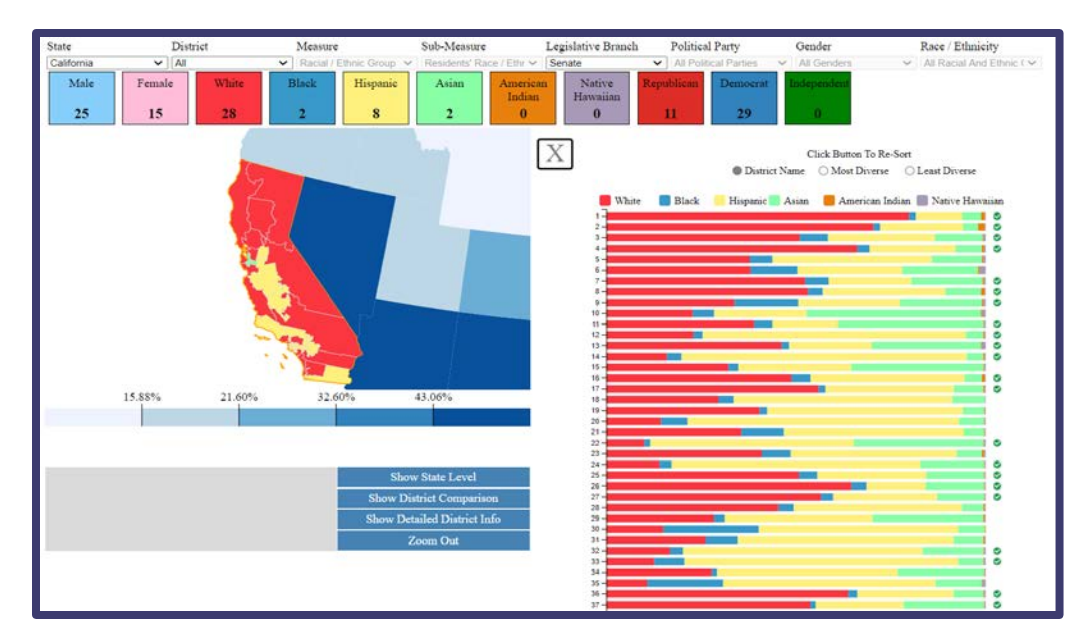

The green checkmark in the right-hand graph designates that the elected politician's race and/or ethnic group matches the majority race of residents living in the district. A district that does not have a checkmark means that the race and/or ethnic group of the elected politician does not match the majority race and/or ethnic group of that district.

## **ow to determine the percentage of non-registered voters with a state or district? H**

To determine the percentage of residents that are not registered to vote within a state or district, complete the following steps:

- 1. Switch the **State** option from "*California*" to "*All States*"
- 2. Switch the **Measure** option from "*Race / Ethnic Group*" to "*Political Party"*
- 3. Switch the **Sub-Measure** option from "*Politicians' Political Affiliation*" to "*Residents' Political Affiliation"*
- 4. Switch the **Political Party** option from "*All Political Parties"* to "*Not Registered"*

After completing the above steps, the Map should be updated as such:

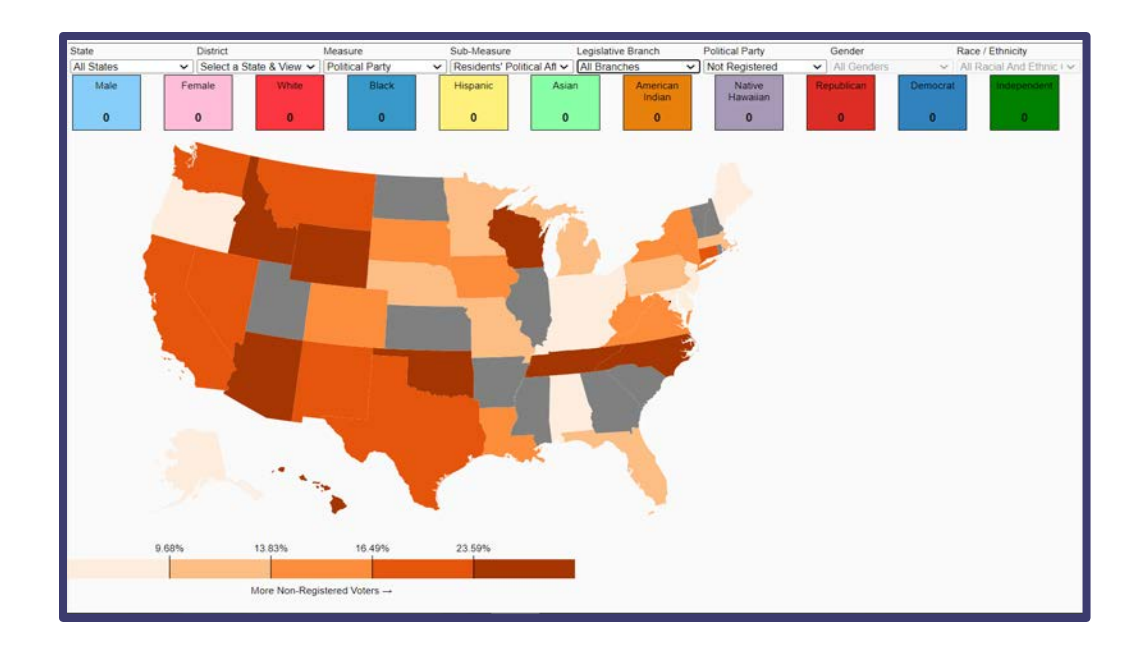

If you would like to view the percentage of non-registered voters by district in Florida, you would need to complete these additional steps:

- 5. Switch the **State** option from "*All States*" to "*Florida*"
- 6. Click on the **Show District Level** button in the Tooltip
- 7. Click on the **Show District Comparison** button in the Tooltip

These additional steps will produce a new view similar to the one shown below:

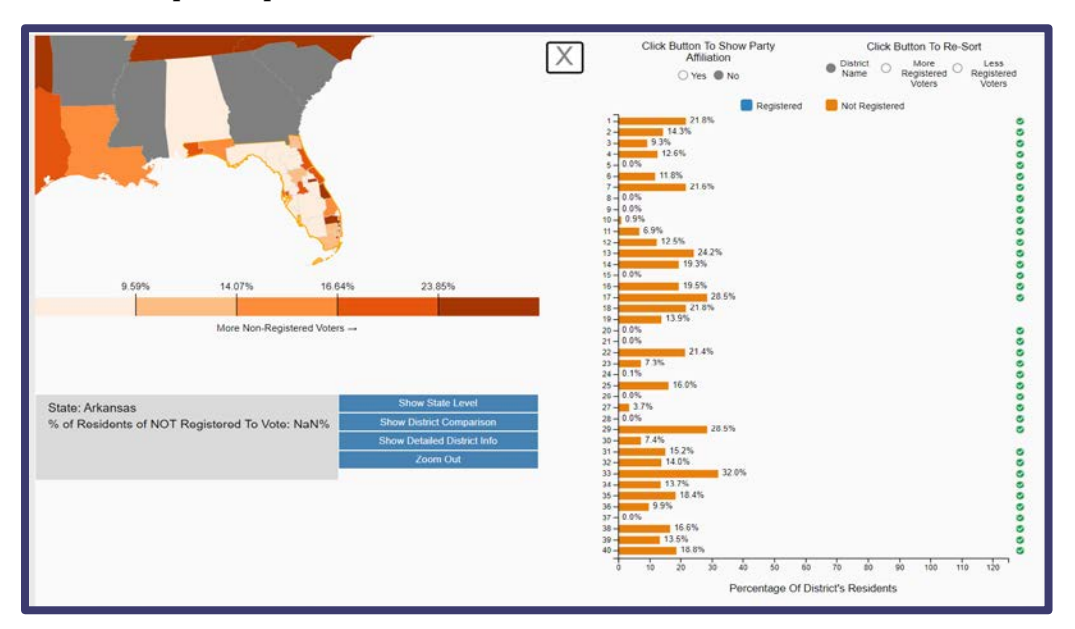

The green checkmark in the graph displayed to the right of the map designates that the elected politician's race and/or ethnic group matches the majority race of residents living in that district. A district that does not have a checkmark indicates that the race and/or ethnic group of the elected politician does not match the majority race and/or ethnic group from that district.

This metric can be used to determine if districts with a high percentage of non-registered voters are more likely to have elected politicians whose race and/or ethnic group does not match the majority race of residents living in each district.

# **ow to view whether a politician's political affiliation matches the political party of the majority of registered voters in his / her district? H**

In addition to the total percentage of registered and non-registered voters in a state, the Tool also provides detailed information on the percentage of registered voters affiliated with each major political party (plus residents that register as Independents) for 31 states. At this time, we are unable to provide registration statistics by party for the remaining 19 states, as these states do not currently require their residents to specify their political affiliation when registering to vote.

To view the breakdown of registered voters by their registered political affiliation, add the following additional steps to the steps from the previous example:

- 1. Switch the **Political Party** option from "*Not Registered"* to "*All Political Parties"*
- 2. Click on the "*Yes*" button in the secondary bar graph that is listed under the **Click Button To Show Party Affiliation** header

Clicking on this secondary button will update the bar chart to a view similar to the one shown below:

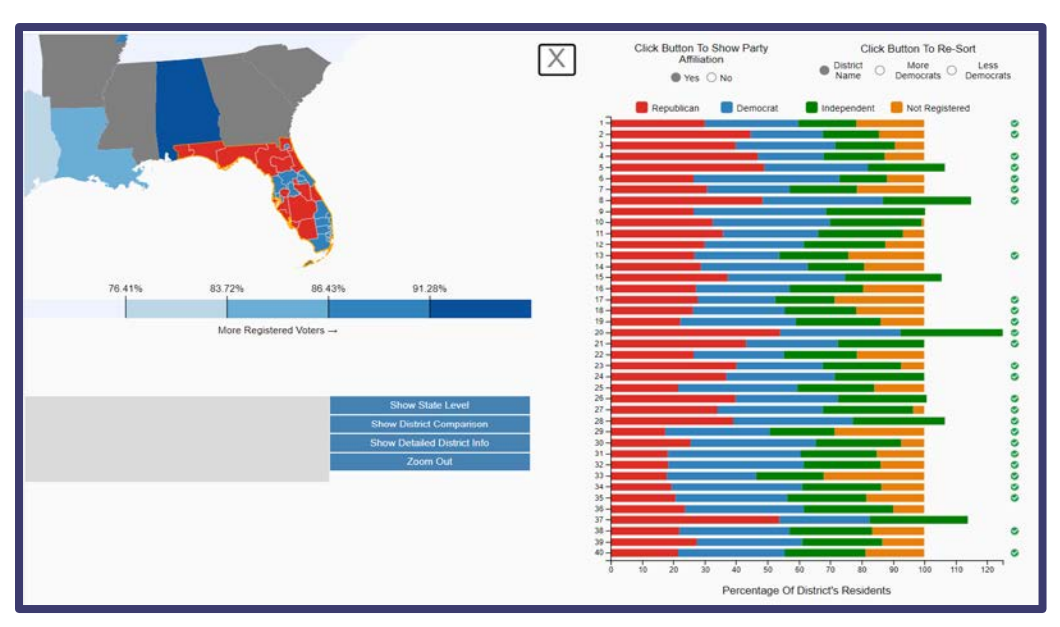

It is important to note that unlike in the previous example, the green checkmark in this view does not designate that that the elected official's race and/or ethnic group matches the majority race of residents living in the district. Instead, under this view, the green checkmark next to a district's information indicates that the elected official's political party from that district matches the political party of the majority of residents that reside in that district.